# **Post-results services: request, consent and payment form Summer 2019**

To request a Review of results (**RORs**) service and/or an Access to scripts (**ATS**) service, complete the required information in the white boxes and sign and date the form to confirm consent/permission. A summary of the services available are numbered (No.) 1-5 below. **Fees list and deadlines can be found on page 3**

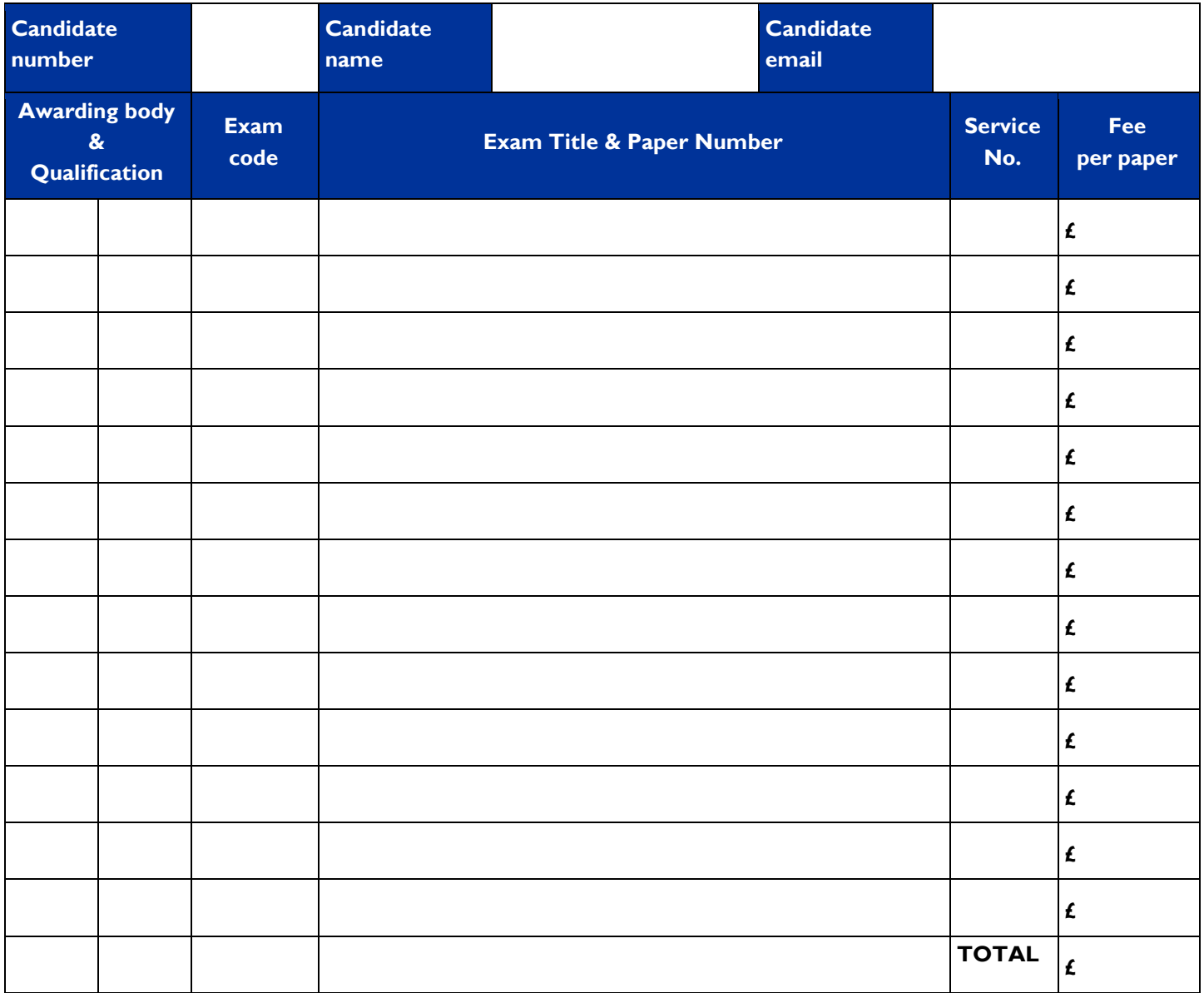

### **RoRs Candidate consent statement and signature**

*I give my consent to the head of my examination centre to submit a clerical re-check or a review of marking for the examination(s) listed above. In giving consent I understand that the final subject grade and/or mark awarded to me following a clerical re-check or a review of marking, and any subsequent appeal, may be lower than, higher than, or the same as the result which was originally awarded for this subject.*

## **By signing here, I confirm my consent above:**

……………………………………..............…. Date: .................

# **ATS Candidate consent statement and signature** *I consent to my scripts being accessed by my centre.*

#### **Tick ONE of the permission statements**

- *If any of my scripts are used in the classroom I do not wish anyone to know they are mine. My name and candidate number must be removed.*
- *If any of my scripts are used in the classroom I have no objection to other people knowing they are mine.*

#### **By signing here, I confirm my consent/permission above:**

…………...........…………………………………. Date:

*Consent/permission statements taken from the JCQ [Post-Results Services](http://www.jcq.org.uk/exams-office/post-results-services) publication, Appendix A and B*

....................

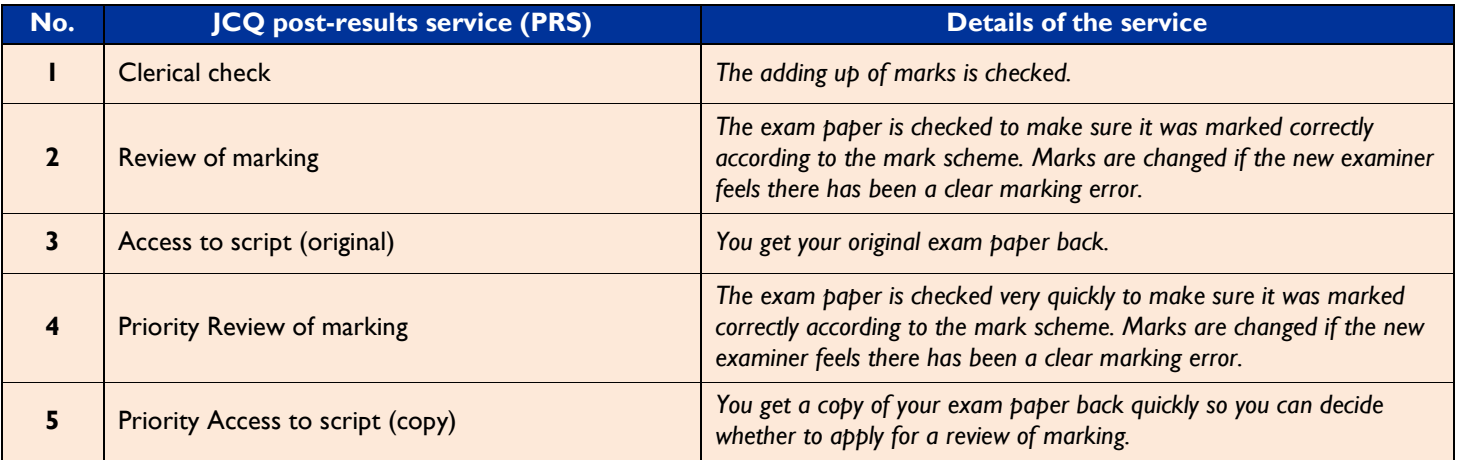

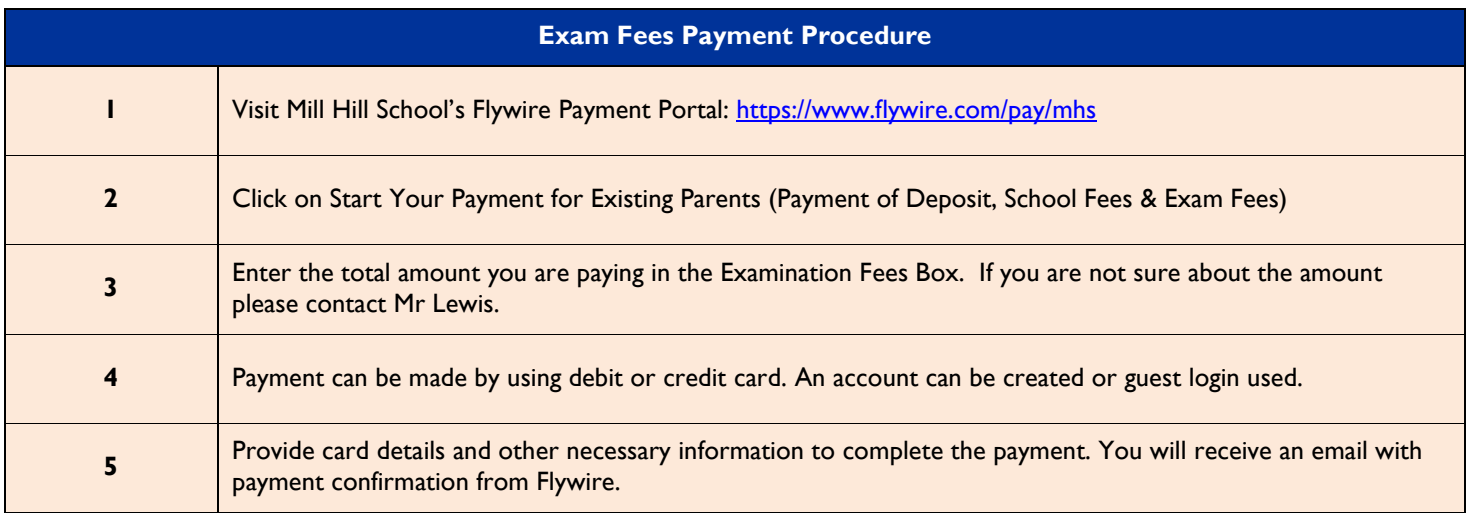

*If you prefer to pay using Flywire Mobile APP:*

*IOS App[: https://itunes.apple.com/app/id1443817577](https://itunes.apple.com/app/id1443817577)*

*Android App:<https://play.google.com/store/apps/details?id=com.flywire.payer>*

*Flywire customer helpline: +44 (20) 32 394 729 Email[: support@flywire.com](mailto:support@flywire.com)*

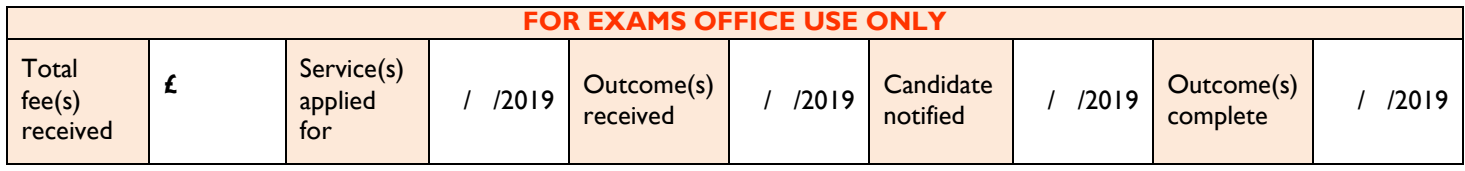

# **Post-results services (PRS): deadlines, fees and charges Summer 2019**

This information is taken from the JCQ [PRS](http://www.jcq.org.uk/exams-office/post-results-services) publication summarising the post-results services offered by the JCQ member awarding bodies. These services are:

- **Reviews of Results (RoRs):** clerical check; review of marking
- **Access to scripts (ATS):** access to marked examination scripts

# **The charges below are per paper**

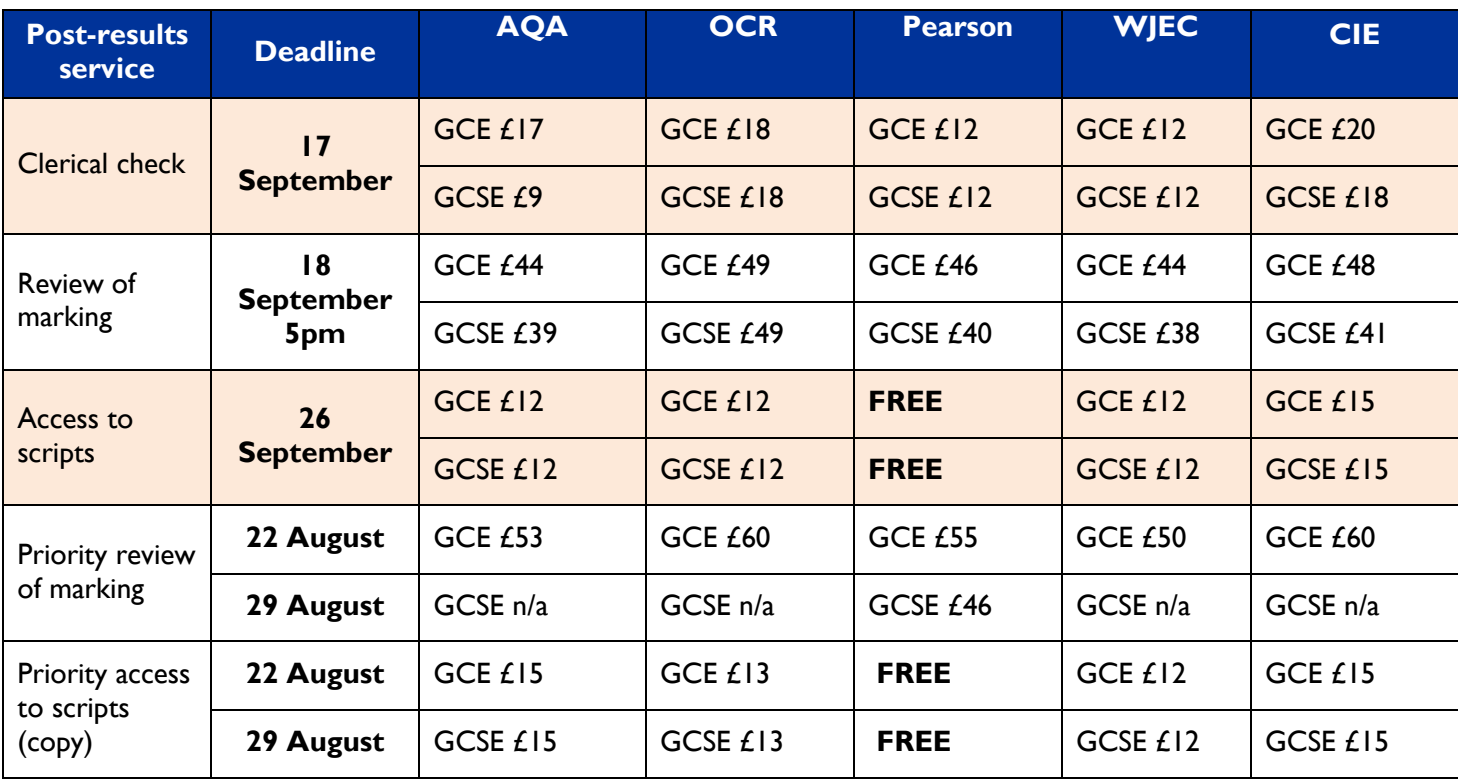

#### **Points to note**

#### **Certain subjects may attract different fees**

**<sup>1</sup>** This service is not available to individual candidates

**<sup>2</sup>** This service is to request a copy of script to support a RoRs service 2; **Note** where a *"… candidate is thinking of having a Priority Service 2 review of marking, please refer to the relevant awarding body's website to understand the implications of requesting a copy of the script."* [JCQ *PRS* publication (section 4.4.3) accessed here [http://www.jcq.org.uk/exams-office/post-results-services\]](http://www.jcq.org.uk/exams-office/post-results-services)

**<sup>3</sup>**Where a copy of a re-checked or reviewed script is requested, this should normally be applied for at the same time as the RoRs request to meet the relevant RoRs deadline. Check the relevant awarding body post-results services information to confirm this process and deadline